# **PX-S7000**

# **Quick Start Guide**

Please keep all information for future reference Be sure to read the separate "READ THIS!" and use the Digital Piano correctly.

**These instructions provide general information about Digital Piano .operations**

For more detailed information about the product and its operation, visit the CASIO website

Available Information: User's Guide, MIDI Implementation, etc.

● Leaflets

 $\cdot$ READ THIS! Sheet · Assembling the Stand Sheet  $\cdot$  Other (Warranty, etc.)

https://support.casio.com/global/en/emi/manual/PX-S7000/

# **Included Accessories**

- Piano Stand with 3 Pedals
- $\bullet$  Music Stand  $\bullet$  AC adaptor (AD-E24250LW)
- Power cord
- Wireless MIDI & audio adaptor
- Piano cover

• Items included as accessories are subject to change without notice.

# **Separately Available Accessories**

You can get information about accessories that are separately available for this product from the CASIO catalog available from your retailer, and from the CASIO website. https://support.casio.com/global/en/emi/manual/PX-S7000/

EN

 $\bigcirc$ 

# **General Guide**

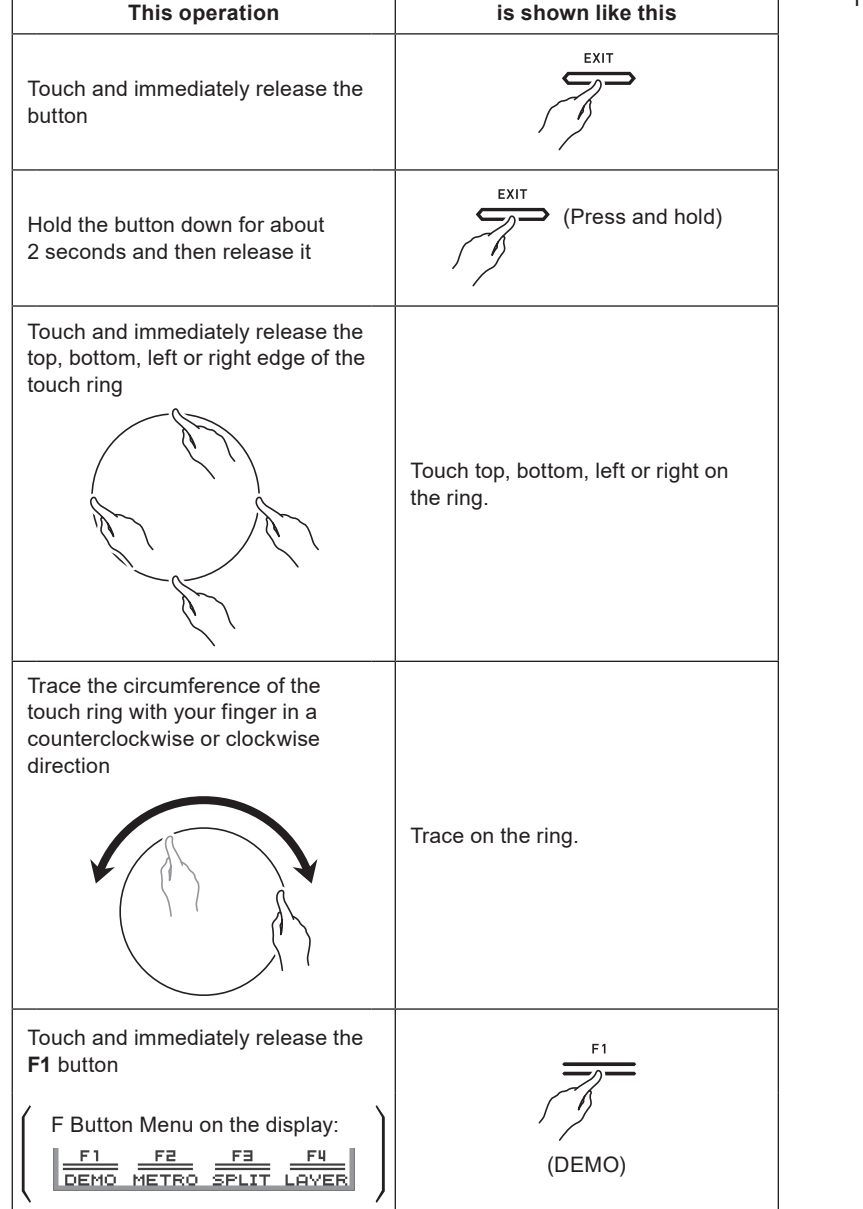

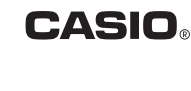

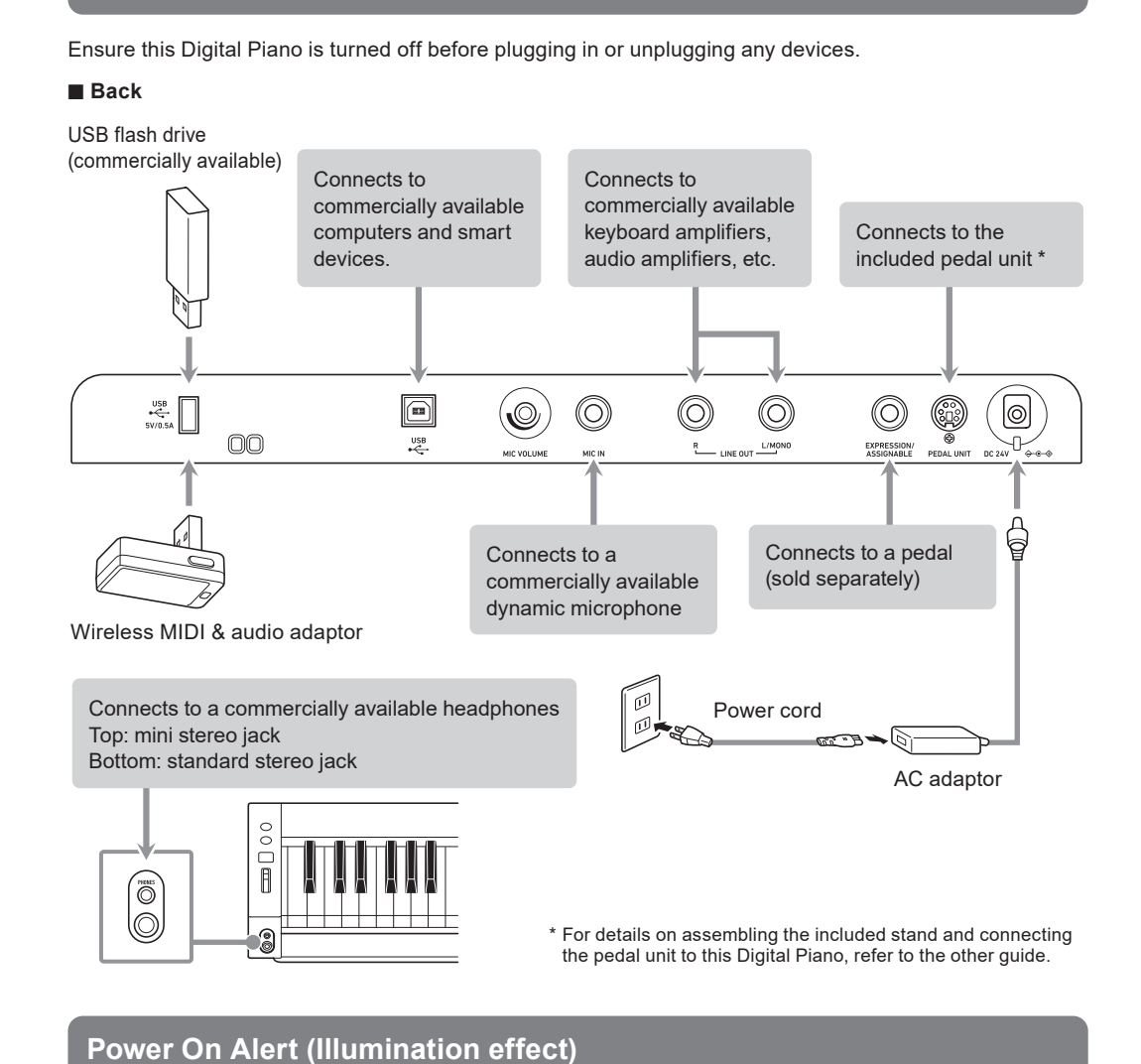

**Connecting with External Devices** 

When this Digital Piano is powered by the AC adaptor and has been inactive for approximately 6 minutes, it behaves as follows to inform you that you may have forgotten to turn off the power

.■ The display and all the LEDs on the front panel will turn off, and only the pitch bend wheel will light up. ● When there is audio input from a smart device connected to this Digital Piano via Bluetooth<sup>®</sup>, the LEDs on the front panel of this Digital Piano will turn on and off according to the volume level of the song.

# NOTE

• When you briefly press the ① (power) button, it will behave as described above, as if 6 minutes without use have passed. If there is any audio input, the illumination effect will also activate.

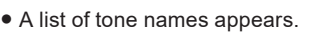

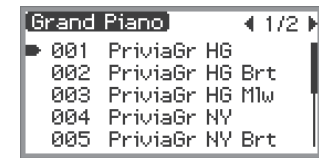

 $(4)$  Trace on the ring to select a tone, then touch and hold the **EXIT** button.

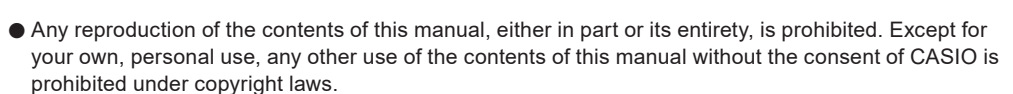

- IN NO EVENT SHALL CASIO BE LIABLE FOR ANY DAMAGES WHATSOEVER (INCLUDING, WITHOUT LIMITATION, DAMAGES FOR LOSS OF PROFITS, BUSINESS INTERRUPTION, LOSS OF INFORMATION) ARISING OUT OF THE USE OF OR INABILITY TO USE THIS MANUAL OR PRODUCT, EVEN IF CASIO HAS BEEN ADVISED OF THE POSSIBILITY OF SUCH DAMAGES.
- The contents of this manual are subject to change without notice.

**Touch Operation and Notation Used in this Guide** 

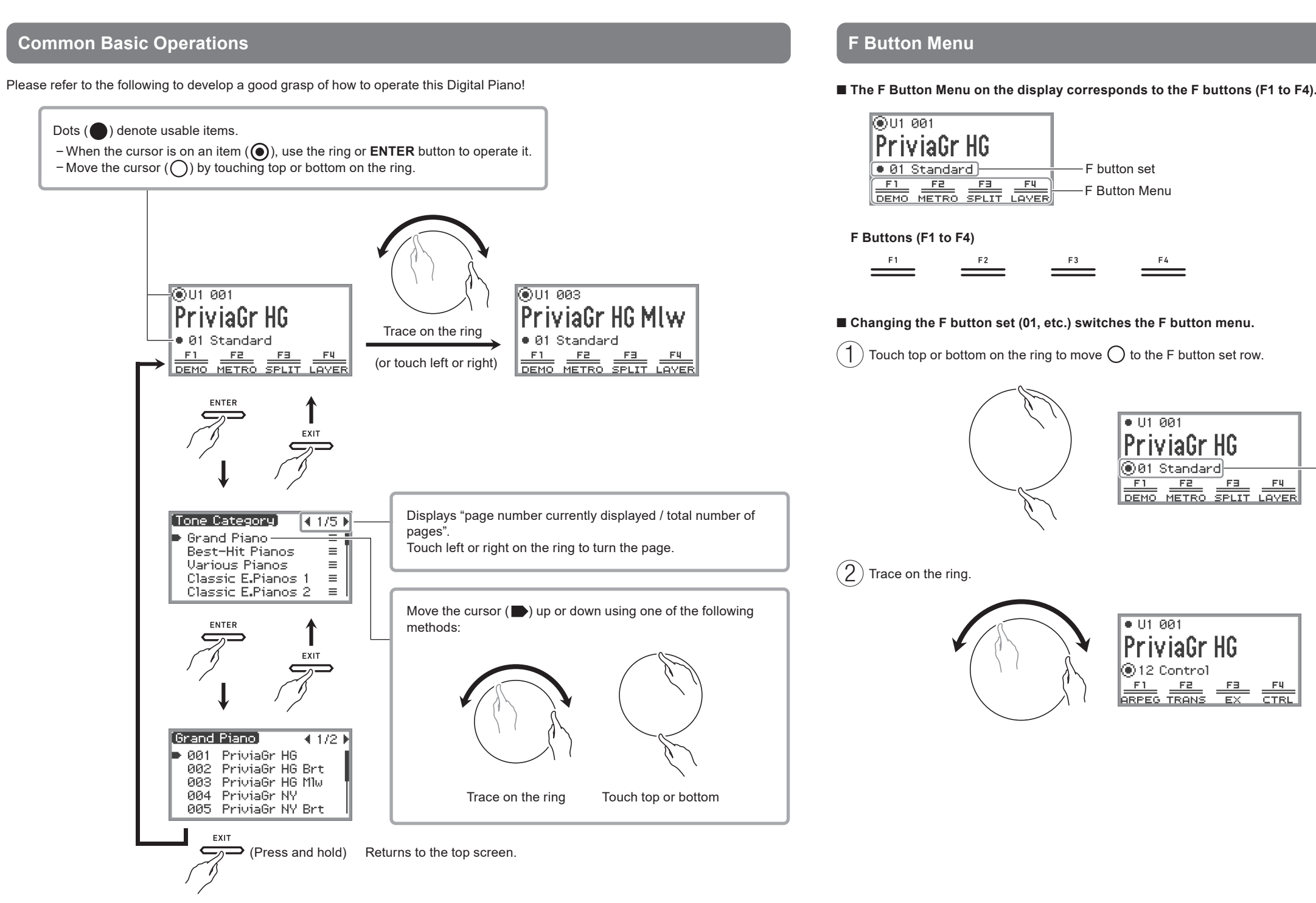

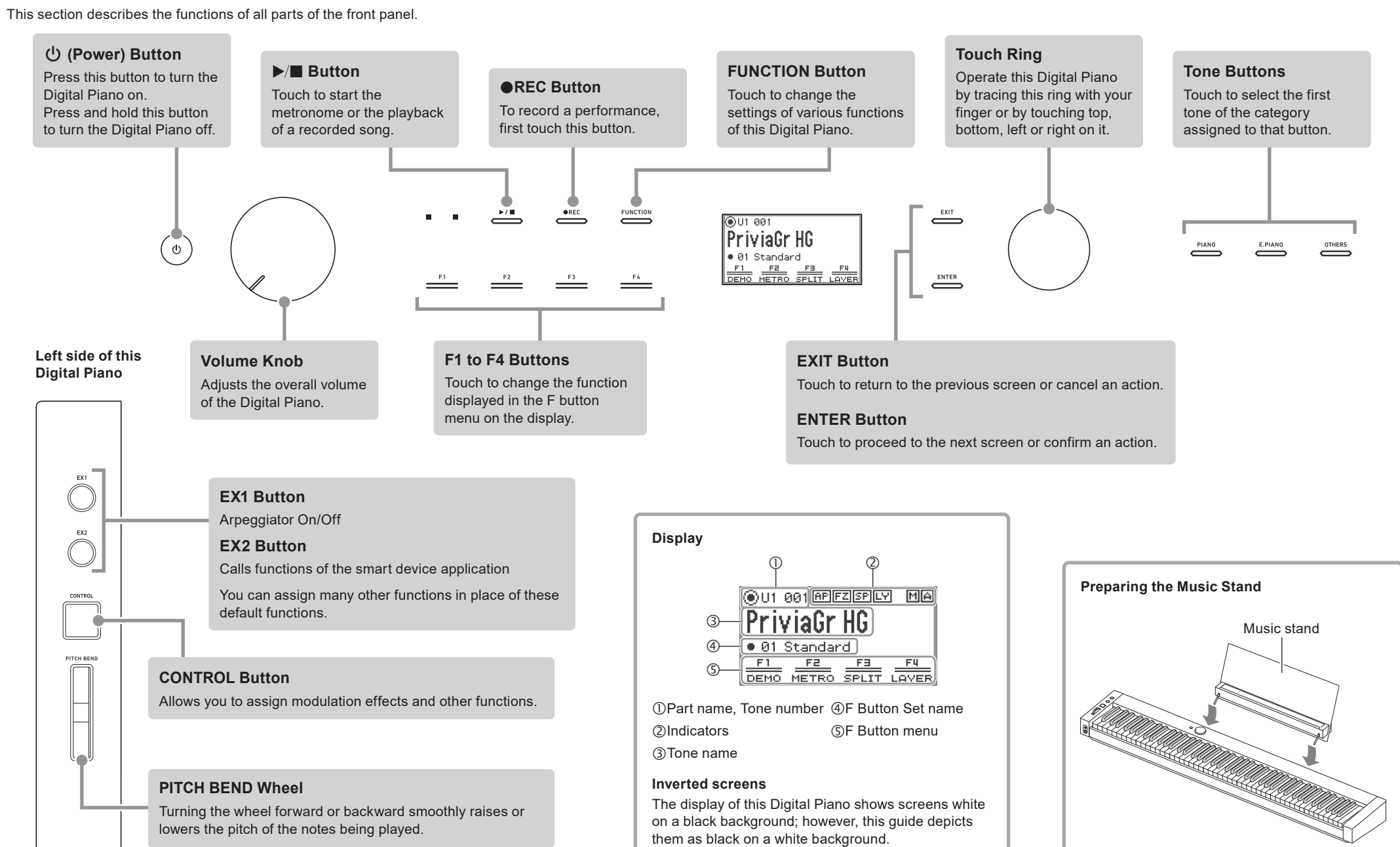

. ■ For detailed information on how to use each function, refer to the "User's Guide" on the CASIO website.

-F button set

# **Selecting and Playing a Tone**

 $\bigcap$  Touch top or bottom on the ring to move  $\bigcirc$  to the Part Name and Tone Number row.

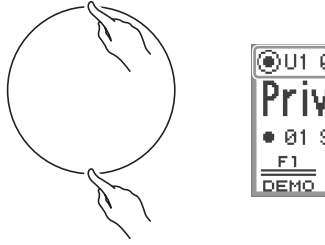

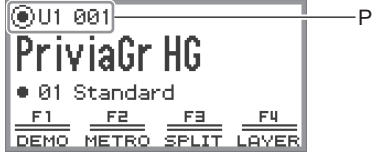

-Part Name and Tone Number

## **Selecting a Tone Sequentially Selecting a Tone by Category**

- $(2)$  Touch the **ENTER** button.
- .a. A list of tone category names ann

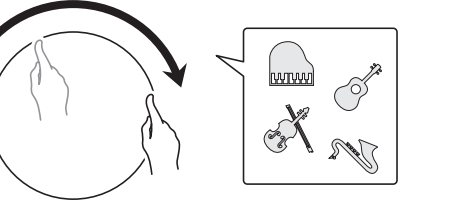

. Select from a numerical list of all tones.

 $\overline{\mathcal{L}}$  Trace on the ring.

- 
- 

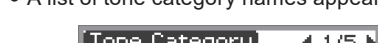

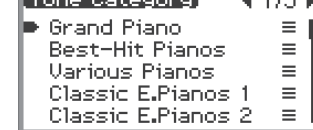

 $\frac{1}{2}$  Trace on the ring to select a tone category, then touch the **ENTER** button.

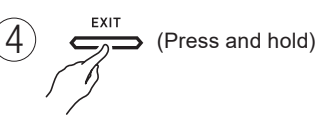

Exit settings

# **Using Microphone Effects**

You can apply various effects to sound input from the microphone.

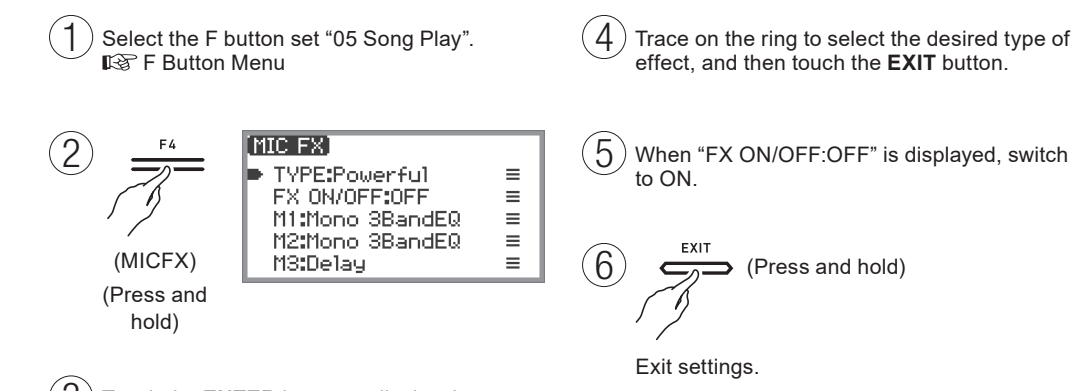

 $\frac{1}{2}$  Touch the **ENTER** button to display the TYPE" screen.

# **Returning the Digital Piano to Its Factory Default Settings**

This function resets all internal content of the system such as data and settings and returns this Digital Piano to factory default settings.

• This recalls the area of the currently .volume

 $\overbrace{\qquad \qquad }^{\qquad \qquad \mathsf{F1}}$   $\qquad \qquad \mathsf{F2}$   $\qquad \qquad \mathsf{F3}$ Touch one of them

 $\ell(\mathcal{Z})$  Select the area of the setup registration you want to recall.

selected bank (01 to 24).

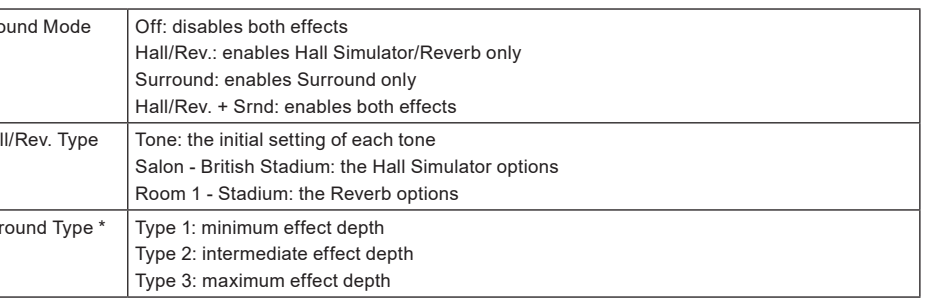

• When using this Digital Piano on battery power, songs or recordings played at high volume may sound distorted. This is a result of the power supply differences between the AC adaptor and battery power and is not a malfunction. If sound distortion is a concern, please use the AC adaptor or turn down the

# **Setting the Piano Position**

Choose the acoustics to match the Digital Piano's positioning in the room

 $\mathcal{A}(\mathbf{1})$  Select the F button set "04 Listening".  $\mathbb{R}$  F Button Menu

PIANO POSITION

(PPOSI)

 $\circled{2}$ 

Select a setting you like in accordance with the Digital Piano's actual positioning.

**OPiano Position Standard** 

Standard: Standard setting when the Digital Piano is on a stand. Wall: Recommended setting when the back of this Digital Piano is against a wall. Center: Recommended setting when this Digital Piano is in the center of a room. Table: Standard setting when the Digital Piano is placed on top of a table.

 $\mathcal{L}(\mathbf{3})$  Trace on the ring to select the most appropriate setting for the Digital Piano's positioning.

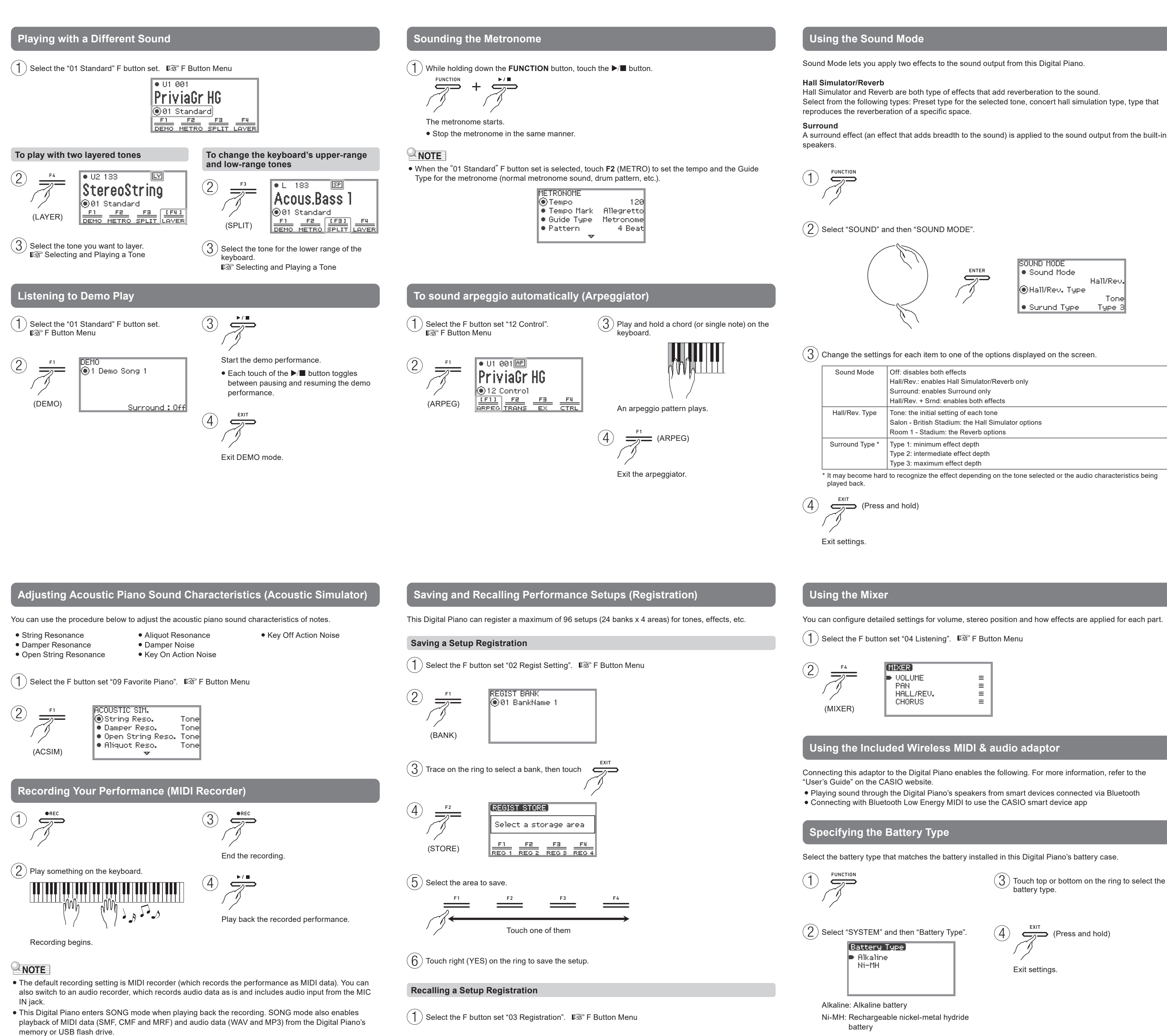

$$
\underbrace{\text{Function}}_{\text{M}}
$$

 $\Gamma(2)$  Select "SYSTEM" and then "Factory Reset"

**FACTORY RESET**  $NO \rightarrow YES$ 

 $\binom{3}{3}$  Touch right (YES) on the ring to return this Digital Piano to the factory default settings, or touch left (NO) on the ring to cancel the operation.

# **Main Specifications**

Model: PX-S7000BK/WE/HM

**Keyboard: 88-key** 

**Acoustics:** Amp output:  $8W \times 2 + 8W \times 2$ Speakers:  $16 \text{cm} \times 8 \text{cm}$  (oval)  $\times 4$ 

Supply: AC adaptor (AD-E24250LW), 8 AA-size alkaline batteries or AA-size rechargeable nickel metal hydride batteries

**Power consumption: 24V ::: 20W** 

**Dimensions:** Piano, Stand and Music Stand:  $134.0(W) \times 44.9(D) \times 90.3(H)$  cm (52  $3/4 \times 17$  11/16  $\times$  35 9/16 inch) Weight: Piano, Stand and Music Stand: Approximately 29.1 kg (64.2 lbs) (Excluding batteries) **Pedal cord : 70 cm (27 9/16 inch)** 

• Specifications and designs are subject to change without notice.

# **Declaration of Conformity**

- Model Number: PX-S7000 Trade Name: CASIO COMPUTER CO., LTD.
- Responsible party: CASIO AMERICA, INC.

Address: 570 MT. PLEASANT AVENUE, DOVER, NEW JERSEY 07801

Telephone number: 973-361-5400

This device complies with Part 15 of the FCC Rules, Operation is subject to the following two conditions: (1) This device may not cause harmful interference, and (2) this device must accept any interference received, including interference that may cause undesired operation.

A labels rating is affixed to the right side of the product.

**CASIO COMPUTER CO., LTD.** 6-2, Hon-machi 1-chome Shibuya-ku, Tokyo 151-8543, Japan

> C MA2204-A Printed in China © 2022 CASIO COMPUTER CO., LTD.